# **Flask-EasyAPI Documentation**

*Release 0.1.1*

**Harsh Parekh**

**Feb 14, 2022**

# Contents:

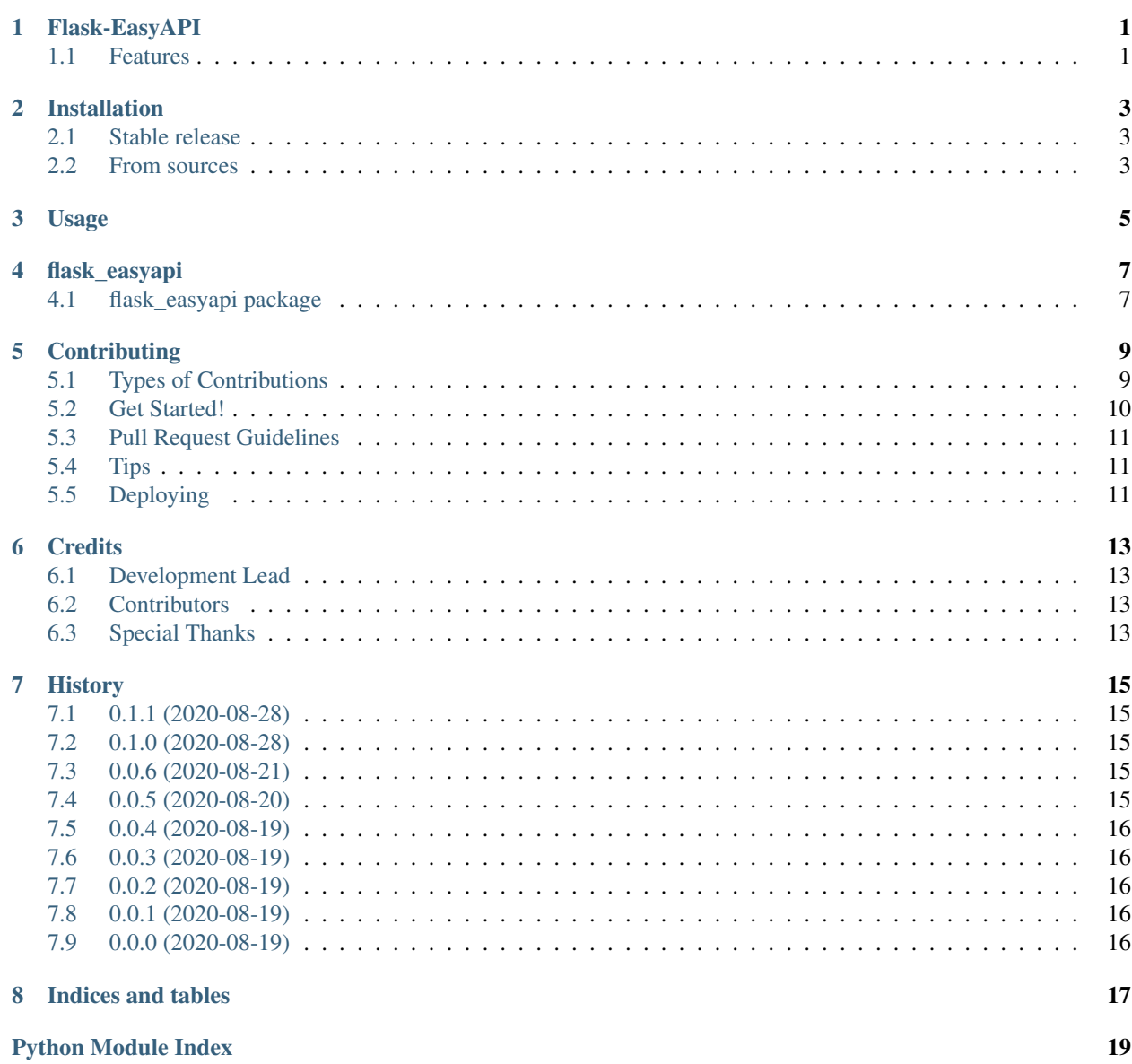

**[Index](#page-24-0)** 21

# Flask-EasyAPI

<span id="page-4-0"></span>Rest API on Flask made a little too easy.

• Documentation: [https://flask-easyapi.readthedocs.io.](https://flask-easyapi.readthedocs.io)

## <span id="page-4-1"></span>**1.1 Features**

• One to one mapping from functions to api endpoints via decorators

### **1.1.1 Planned**

- Use type annotations to automatically add type-checks to parameters recieved in the requests to the api.
- Return HTTP error codes and error messages by raising exceptions.

## Installation

### <span id="page-6-1"></span><span id="page-6-0"></span>**2.1 Stable release**

To install Flask-EasyAPI, run this command in your terminal:

**\$** pip install flask\_easyapi

This is the preferred method to install Flask-EasyAPI, as it will always install the most recent stable release.

If you don't have [pip](https://pip.pypa.io) installed, this [Python installation guide](http://docs.python-guide.org/en/latest/starting/installation/) can guide you through the process.

### <span id="page-6-2"></span>**2.2 From sources**

The sources for Flask-EasyAPI can be downloaded from the [Github repo.](https://github.com/hXtreme/flask_easyapi)

You can either clone the public repository:

**\$** git clone git://github.com/hXtreme/flask\_easyapi

Or download the [tarball:](https://github.com/hXtreme/flask_easyapi/tarball/master)

**\$** curl -OJL https://github.com/hXtreme/flask\_easyapi/tarball/master

Once you have a copy of the source, you can install it with:

```
$ python setup.py install
```
Usage

<span id="page-8-0"></span>To use Flask-EasyAPI in a project:

**import flask\_easyapi**

### flask\_easyapi

### <span id="page-10-3"></span><span id="page-10-1"></span><span id="page-10-0"></span>**4.1 flask\_easyapi package**

#### **4.1.1 Submodules**

#### <span id="page-10-2"></span>**4.1.2 flask\_easyapi.flask\_easyapi module**

**class** flask\_easyapi.flask\_easyapi.**EasyAPI**(*name: str*, *import\_name: str*, *\*args*, *\*\*kwargs*) Bases: flask.blueprints.Blueprint

EasyAPI is an object that makes defining a collection of related rest-api easier.

Represents a collection of related rest-api routes that can later be registered on a real application.

#### Parameters

- **name** The name of the blueprint. Will be prepended to each endpoint name.
- **import\_name** The name of the blueprint package, usually \_\_name\_\_. This helps locate the root\_path for the blueprint.

#### Keyword arguments passed to Blueprint

See [flask Blueprint api](https://flask.palletsprojects.com/en/1.1.x/api/#blueprint-objects) for up-to-date information. The following is an extract of docs under [BSD-3-Clause](https://github.com/pallets/flask/blob/master/LICENSE.rst) [License:](https://github.com/pallets/flask/blob/master/LICENSE.rst)

#### **Parameters**

- **static\_folder** A folder with static files that should be served by the blueprint's static route. The path is relative to the blueprint's root path. Blueprint static files are disabled by default.
- **static\_url\_path** The url to serve static files from. Defaults to static\_folder. If the blueprint does not have a url\_prefix, the app's static route will take precedence, and the blueprint's static files won't be accessible.
- <span id="page-11-2"></span>• **template** folder – A folder with templates that should be added to the app's template search path. The path is relative to the blueprint's root path. Blueprint templates are disabled by default. Blueprint templates have a lower precedence than those in the app's templates folder.
- **url\_prefix** A path to prepend to all of the blueprint's URLs, to make them distinct from the rest of the app's routes.
- **subdomain** A subdomain that blueprint routes will match on by default.
- **url\_defaults** A dict of default values that blueprint routes will receive by default.
- **root\_path** By default, the blueprint will automatically this based on import\_name. In certain situations this automatic detection can fail, so the path can be specified manually instead.

#### <span id="page-11-0"></span>**route**(*rule: str*, *\*\*options*)

A decorator that is used to register an api endpoint and its handler. The decorated function will automatically receive the url parameters as kwargs.

Note: As of v0.1.0 unlike Blueprint, route () and add\_url\_rule() behaves differently for EasyAPI, this difference is expected to disappear in later releases.

**Parameters rule** – The URL rule as string. See [flask route registrations api](https://flask.palletsprojects.com/en/1.1.x/api/#url-route-registrations)

#### Keyword arguments passed to Blueprint

See [flask route api](https://flask.palletsprojects.com/en/1.1.x/api/#flask.Flask.route) for up-to-date information. The following is an extract of docs under [BSD-3-Clause](https://github.com/pallets/flask/blob/master/LICENSE.rst) [License:](https://github.com/pallets/flask/blob/master/LICENSE.rst)

#### Parameters

- **endpoint** the endpoint for the registered URL rule. Flask itself assumes the name of the view function as endpoint
- **options** the options to be forwarded to the underlying Rule object. A change to Werkzeug is handling of method options. methods is a list of methods this rule should be limited to (GET, POST etc.). By default a rule just listens for GET (and implicitly HEAD). Starting with Flask 0.6, OPTIONS is implicitly added and handled by the standard request handling.

#### <span id="page-11-1"></span>**4.1.3 Module contents**

#### **Flask-EasyAPI**

EasyAPI is a flask extension that aims to make writing rest-api with flask very easy.

COPYRIGHT: [Harsh Parekh](https://github.com/hXtreme) LICENSE: [MIT](https://github.com/hXtreme/flask-easyapi/blob/master/LICENSE)

## **Contributing**

<span id="page-12-0"></span>Contributions are welcome, and they are greatly appreciated! Every little bit helps, and credit will always be given. You can contribute in many ways:

## <span id="page-12-1"></span>**5.1 Types of Contributions**

#### **5.1.1 Report Bugs**

Report bugs at [https://github.com/hXtreme/flask\\_easyapi/issues.](https://github.com/hXtreme/flask_easyapi/issues)

If you are reporting a bug, please include:

- Your operating system name and version.
- Any details about your local setup that might be helpful in troubleshooting.
- Detailed steps to reproduce the bug.
- Expected and Actual behaviour of your code.

#### **5.1.2 Fix Bugs**

Look through the GitHub issues for bugs. Anything tagged with "bug" and "help wanted" is open to whoever wants to implement it.

#### **5.1.3 Implement Features**

Look through the GitHub issues for features. Anything tagged with "enhancement" and "help wanted" is open to whoever wants to implement it.

#### **Other Issues**

Look through Github issuses for open issues. Things tagged "help wanted" are open to anyone; for others confirm with project team to pick up the issue.

#### **5.1.4 Write Documentation**

Flask-EasyAPI could always use more documentation, whether as part of the official Flask-EasyAPI docs, in docstrings, as additional examples, or even on the web in blog posts, articles, and such.

#### **5.1.5 Submit Feedback**

The best way to send feedback is to file an issue at [https://github.com/hXtreme/flask\\_easyapi/issues.](https://github.com/hXtreme/flask_easyapi/issues)

If you are proposing a feature:

- Explain in detail how it would work.
- Keep the scope as narrow as possible, to make it easier to implement.
- Remember that this is a volunteer-driven project, and that contributions are welcome :)

### <span id="page-13-0"></span>**5.2 Get Started!**

Ready to contribute? Here's how to set up *flask\_easyapi* for local development.

- 1. Fork the *flask\_easyapi* repo on GitHub.
- 2. Clone your fork locally:

\$ git clone git@github.com:your\_name\_here/flask\_easyapi.git

3. Install your local copy into a virtualenv. This is how you set up your fork for local development:

```
$ cd flask_easyapi/
$ virtualenv env && . ./env/bin/activate
$ pip installl -r requirements_dev.txt
$ pip install --editable .
```
4. Create a branch for local development:

```
$ git checkout -b name-of-your-bugfix-or-feature
```
Now you can make your changes locally.

5. When you're done making changes, make sure to follows black's style guide and check that your changes pass flake8, the tests, including testing other Python versions with tox:

```
$ black flask_easyapi tests
$ flake8 flask easyapi tests
$ pytest
$ tox
```
6. Commit your changes and push your branch to GitHub:

```
$ git add .
$ git commit -m "Your detailed description of your changes."
$ git push origin name-of-your-bugfix-or-feature
```
7. Submit a pull request through the GitHub website.

## <span id="page-14-0"></span>**5.3 Pull Request Guidelines**

Before you submit a pull request, check that it meets these guidelines:

- 1. The pull request should include tests.
- 2. If the pull request adds functionality, the docs should be updated. Put your new functionality into a function with a docstring, and add the feature to the list in README.rst.
- 3. The pull request should work for Python 3.6, 3.7 and 3.8, and for PyPy. Check [https://travis-ci.com/hXtreme/](https://travis-ci.com/hXtreme/flask_easyapi/pull_requests) [flask\\_easyapi/pull\\_requests](https://travis-ci.com/hXtreme/flask_easyapi/pull_requests) and make sure that the tests pass for all supported Python versions.

### <span id="page-14-1"></span>**5.4 Tips**

To run a subset of tests:

```
$ pytest tests.test_flask_easyapi
```
## <span id="page-14-2"></span>**5.5 Deploying**

A reminder for the maintainers on how to deploy. Make sure all your changes are committed (including an entry in HISTORY.rst). Then run:

```
$ bump2version patch # possible: major / minor / patch
$ git push
$ git push --tags
```
Github workflow will then deploy to PyPI if tests pass.

## **Credits**

# <span id="page-16-1"></span><span id="page-16-0"></span>**6.1 Development Lead**

• [hXtreme](https://github.com/hXtreme) [<harsh\\_parekh@outlook.com>](mailto:harsh_parekh@outlook.com) : Project manager.

## <span id="page-16-2"></span>**6.2 Contributors**

None yet. Why not be the first?

## <span id="page-16-3"></span>**6.3 Special Thanks**

• [audreyr](https://github.com/audreyr) : For the [cookiecutter template.](https://github.com/audreyr/cookiecutter-pypackage)

## **History**

## <span id="page-18-1"></span><span id="page-18-0"></span>**7.1 0.1.1 (2020-08-28)**

• Update README to reflect implemented feature.

### <span id="page-18-2"></span>**7.2 0.1.0 (2020-08-28)**

- Add EasyAPI class that functions as a Blueprint for a set of api call routes.
	- Implement EasyAPI.route(.) decorator.
- Add a example/test Flask hello world greeting app.
	- Add tests for EasyAPI using the greet app.
- Add and update documentation.
- Refactoring and linting changes.
- Fix typos.

## <span id="page-18-3"></span>**7.3 0.0.6 (2020-08-21)**

• Fix project url in setup.py

### <span id="page-18-4"></span>**7.4 0.0.5 (2020-08-20)**

• Improve CD process.

## <span id="page-19-0"></span>**7.5 0.0.4 (2020-08-19)**

• Improve CD process.

## <span id="page-19-1"></span>**7.6 0.0.3 (2020-08-19)**

- Various changes to CI configuration.
- Update dependencies.
- Edit README.rst to add badges and alt-text.

# <span id="page-19-2"></span>**7.7 0.0.2 (2020-08-19)**

- Fix badges in readme
- Add pyup configuration

## <span id="page-19-3"></span>**7.8 0.0.1 (2020-08-19)**

• Fix minor issues and typos to make tests pass.

## <span id="page-19-4"></span>**7.9 0.0.0 (2020-08-19)**

• First release on PyPI. [Falied]

Indices and tables

- <span id="page-20-0"></span>• genindex
- modindex
- search

Python Module Index

<span id="page-22-0"></span>f

flask\_easyapi, [8](#page-11-1) flask\_easyapi.flask\_easyapi, [7](#page-10-2)

## Index

# <span id="page-24-0"></span>E

EasyAPI (*class in flask\_easyapi.flask\_easyapi*), [7](#page-10-3)

## F

flask\_easyapi (*module*), [8](#page-11-2) flask\_easyapi.flask\_easyapi (*module*), [7](#page-10-3)

## R

route() (*flask\_easyapi.flask\_easyapi.EasyAPI method*), [8](#page-11-2)